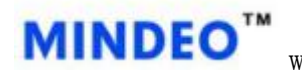

## ES46xx 命令触发步骤

## 一:设置模式,安装驱动

(1)如果是串口线的情况下,直接扫如下条码(主机模式)。

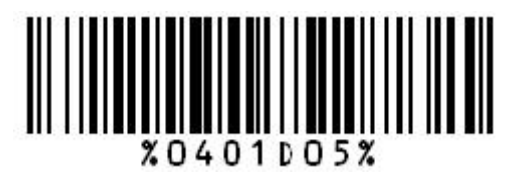

(扫描如上条码,听到滴滴滴的声音表示设置成功,否则请重试)

(2) 如果是 USB 线的情况下,先设置为虚拟串口模式, 扫如下条码, 并在安装 虚拟串口驱动。

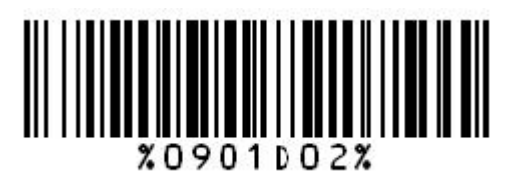

(扫描如上条码,听到滴滴滴的声音表示设置成功,否则请重试)

扫完如上条码后,根据安装文档安装虚拟串口驱动,安装成功后,再设置为(主 机模式)。

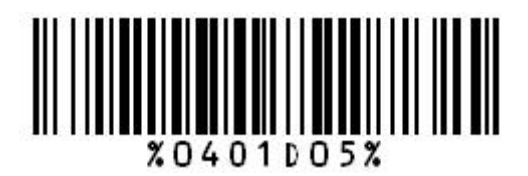

(扫描如上条码,听到滴滴滴的声音表示设置成功,否则请重试)

二:发送命令

(1)开始解码:主机发送 1 6 5 4 0 D【主机发送该命令可以开始一次解码】

(2) 结束解码: 主机发送 1 6 5 5 0 D【主机发送该命令可以结束解码过程】